Mérnökgeodézia konferencia 2022. november 5.

#### UAV alapú geodéziai felmérés utak tervezéséhez

A 82-es sz. főút Zircet elkerülő szakaszának tanulmánytervéhez légi fotogrammetriai feladatok elvégzése

HOLÉCZYNÉ KAJTÁR DÓRA, KIRÁLY TAMÁS - PANNON GEODÉZIA KFT.

# Áttekintés

- Repülések tervezése
- Repülések kivitelezése
- Fényképek irodai feldolgozása (nyers pontfelhő, DFM -> DTM modell és ortofotó előállítása)

 $\begin{picture}(120,115) \put(0,0){\line(1,0){155}} \put(15,0){\line(1,0){155}} \put(15,0){\line(1,0){155}} \put(15,0){\line(1,0){155}} \put(15,0){\line(1,0){155}} \put(15,0){\line(1,0){155}} \put(15,0){\line(1,0){155}} \put(15,0){\line(1,0){155}} \put(15,0){\line(1,0){155}} \put(15,0){\line(1,0){155}} \put(15,0){\line(1,0){155$ 

- Nyomvonalak tervezése (úttervezői feladat)
- Animációs videó készítése

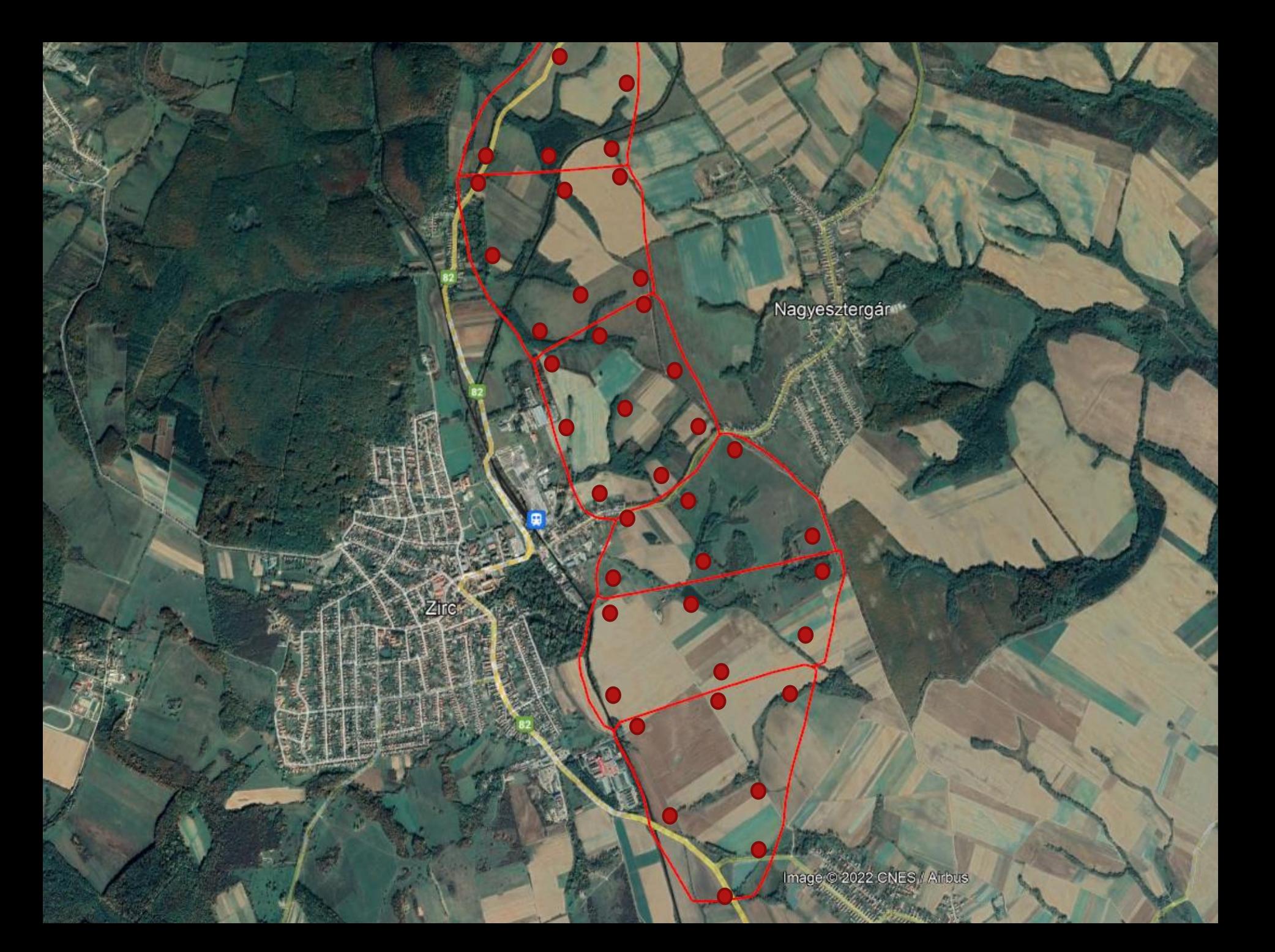

# Repülések kivitelezése

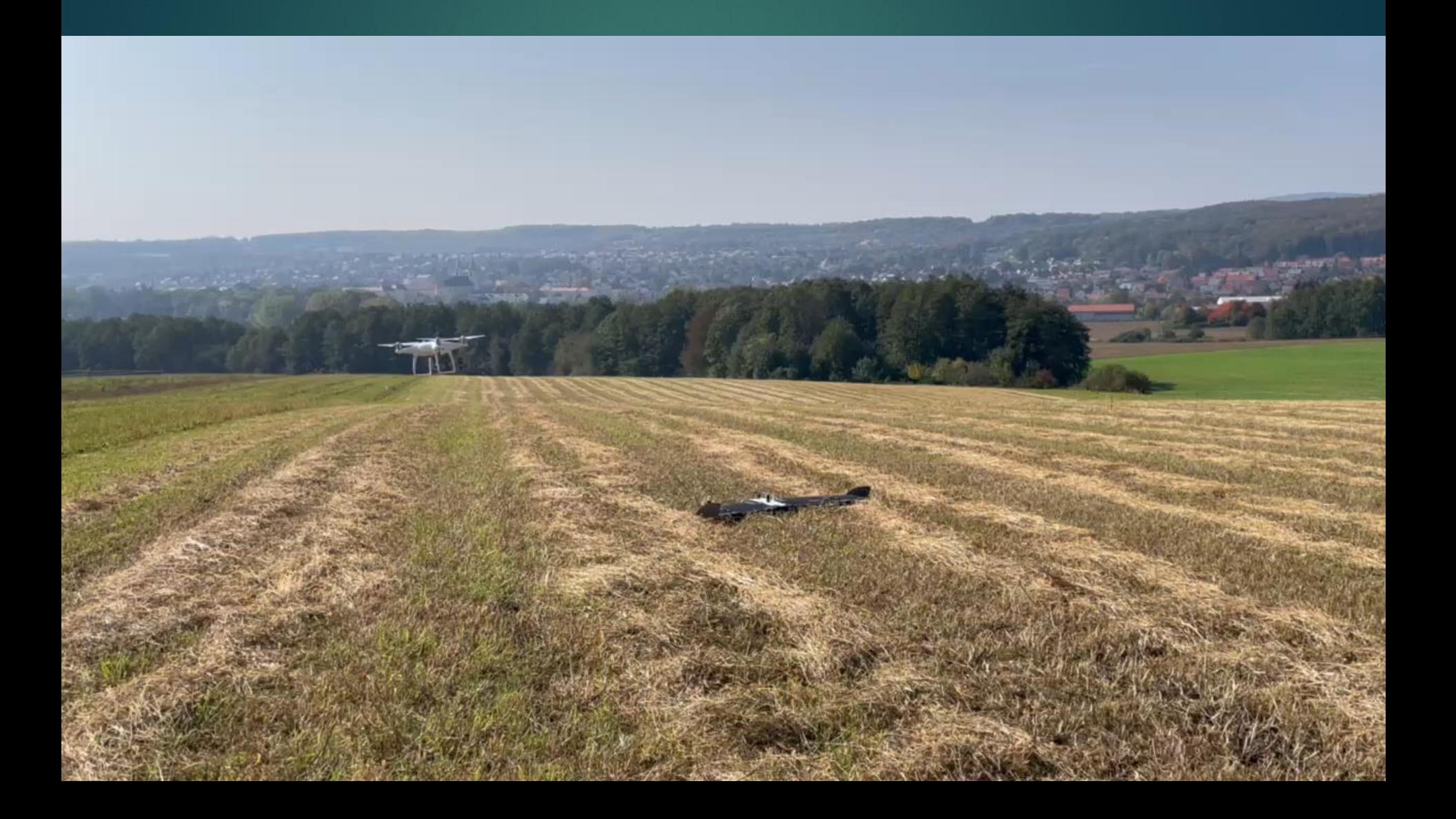

## Irodai feldolgozás

 Területenként fényképek illesztése, ritka pontfelhő -> tájékozás

- -> sűrű pontfelhő
- 
- -> tisztítás, DTM modell
- -> DFM modell -> ortofotó generálás

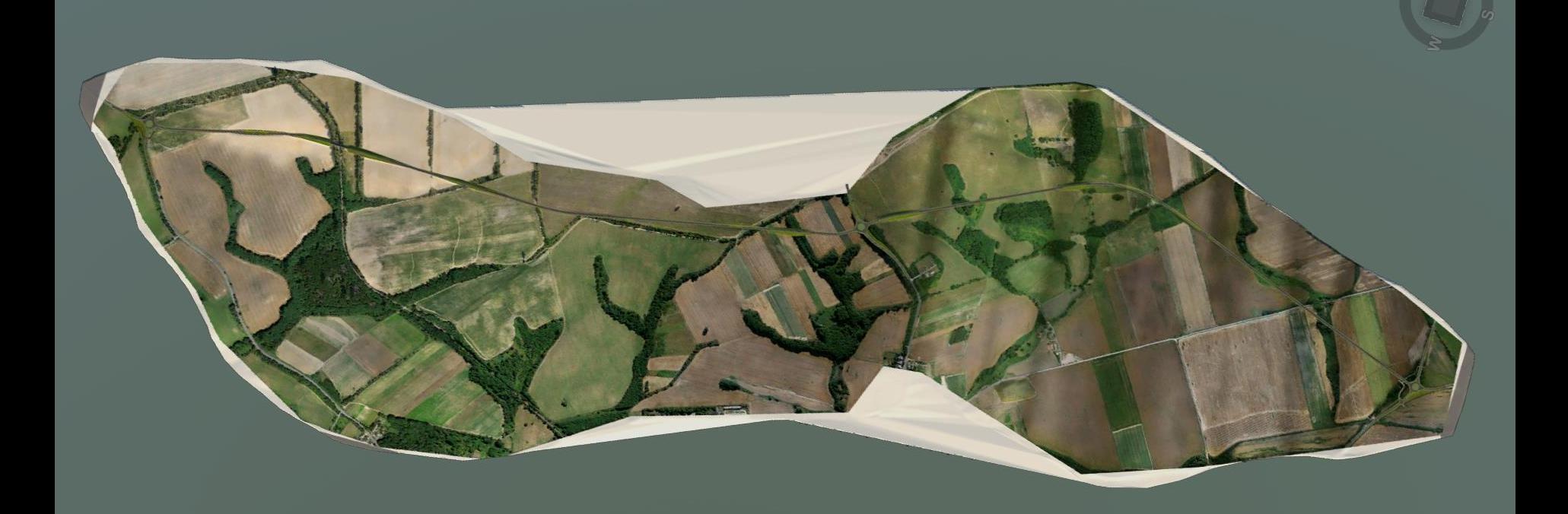

## Tisztítás, DTM modell

#### Kiinduló állapot (DFM) Letisztított DTM modell

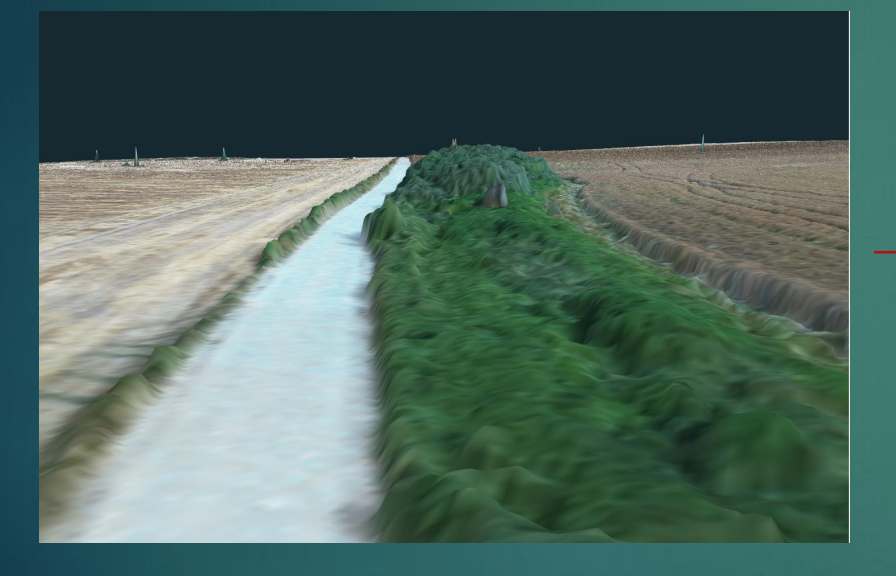

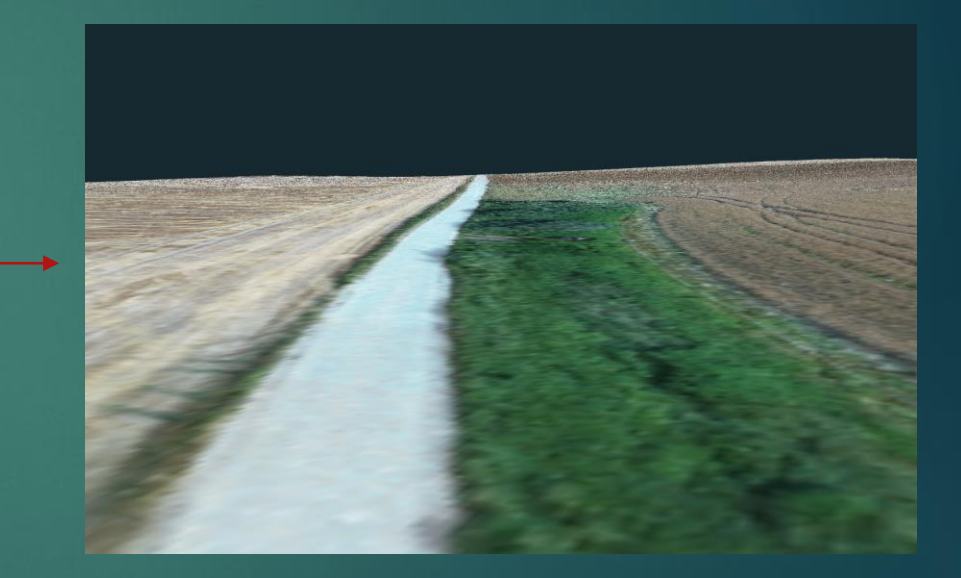

#### Tisztítás, DTM modell

#### Automatizált - osztályozás

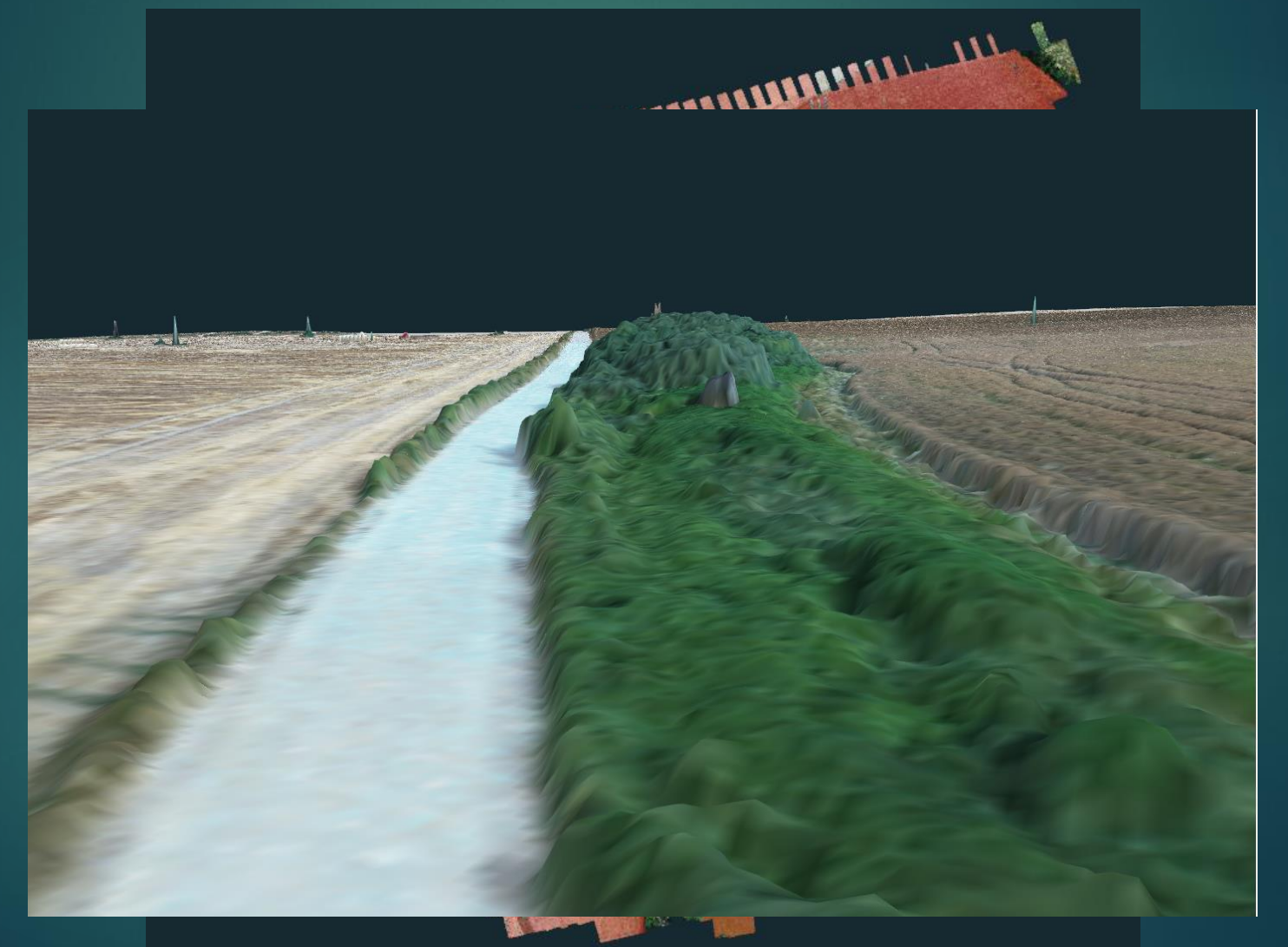

#### Tisztítás, DTM modell

#### Tisztítási technikák: Lapítás

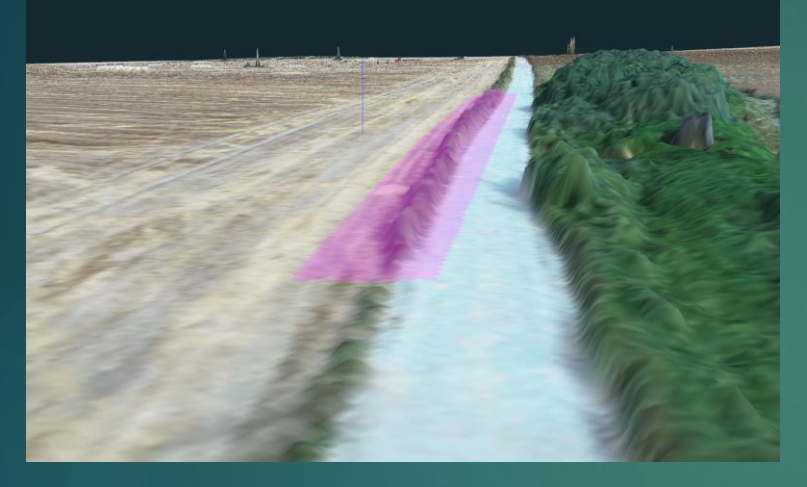

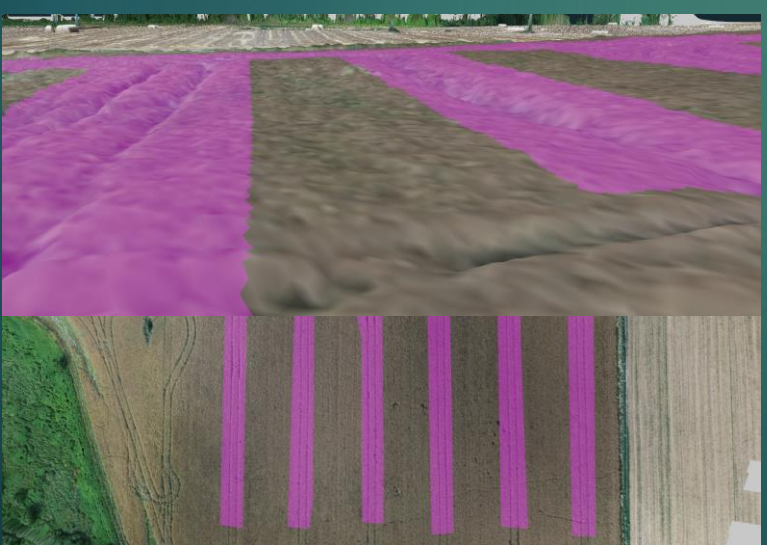

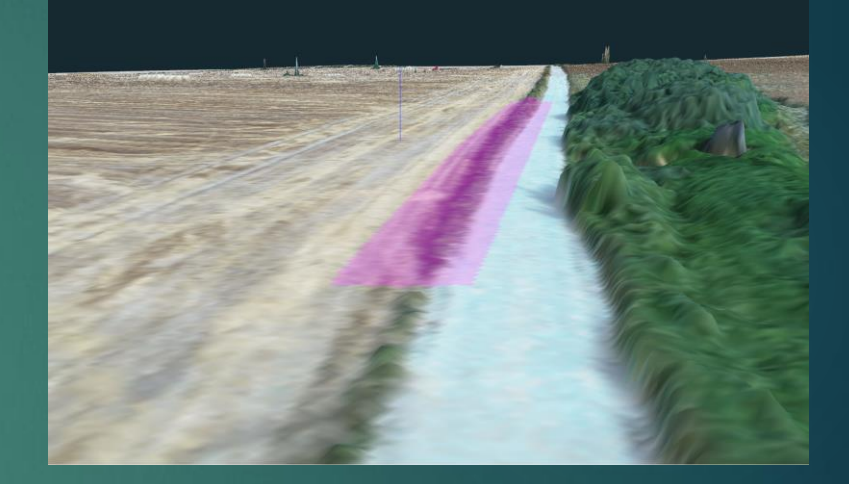

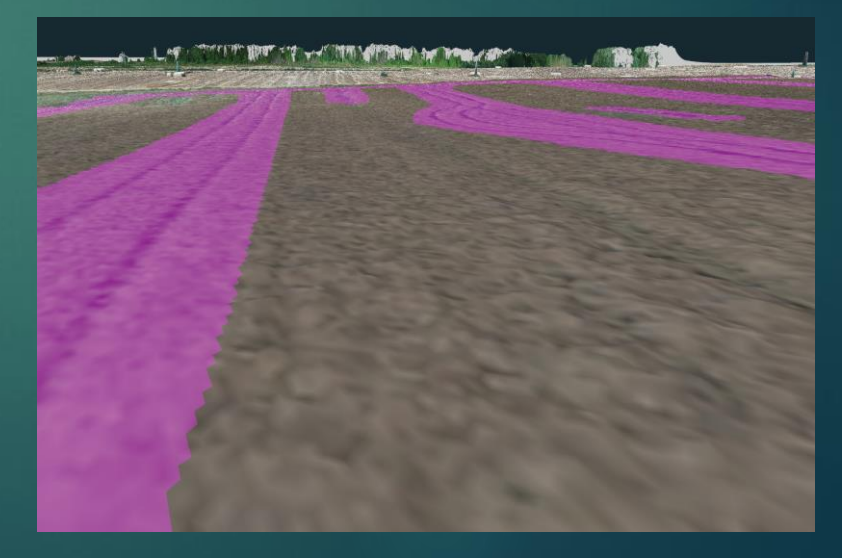

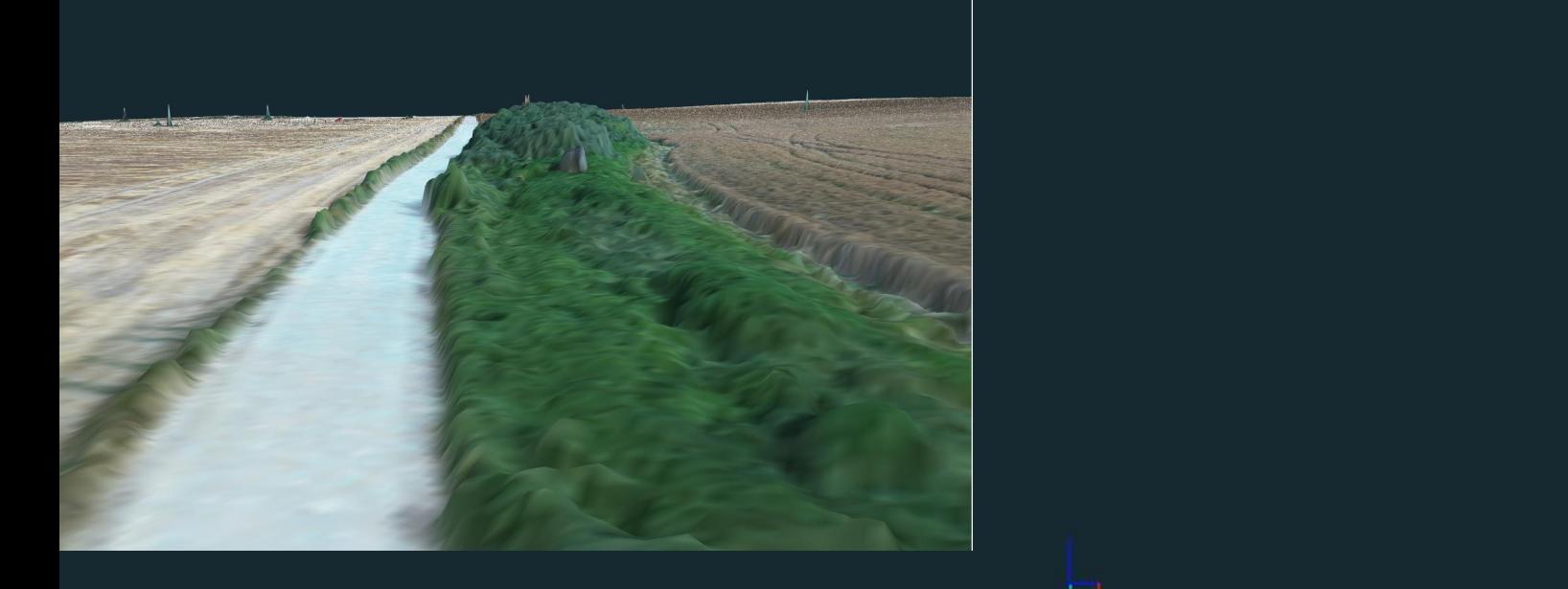

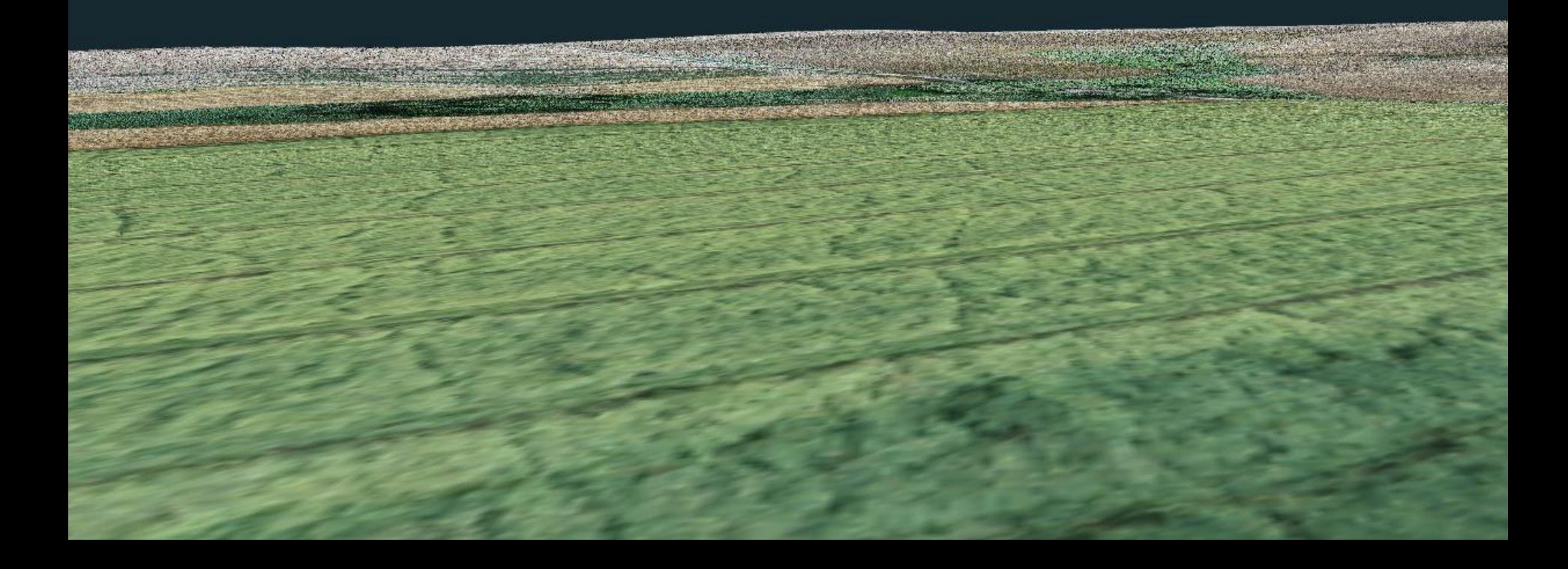

E

## 3DSurvey -> AutoCAD

- https://www.youtube.com/watch?v=AGwpIpIINos
- 3DSurveyből szintvonalak tiff exportálása
- MAPWSPACE
- Szintvonalak kimentése sdf file-ba
- MAPIMPORT
- MAPEXPORT shp file-ba
- Ebből már lehet AutoCAD felületet generálni
- Lehetne a pontfelhőt tisztítani és abból felület?

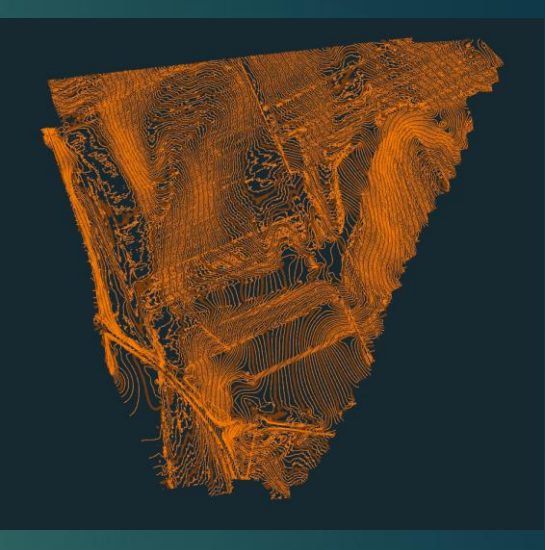

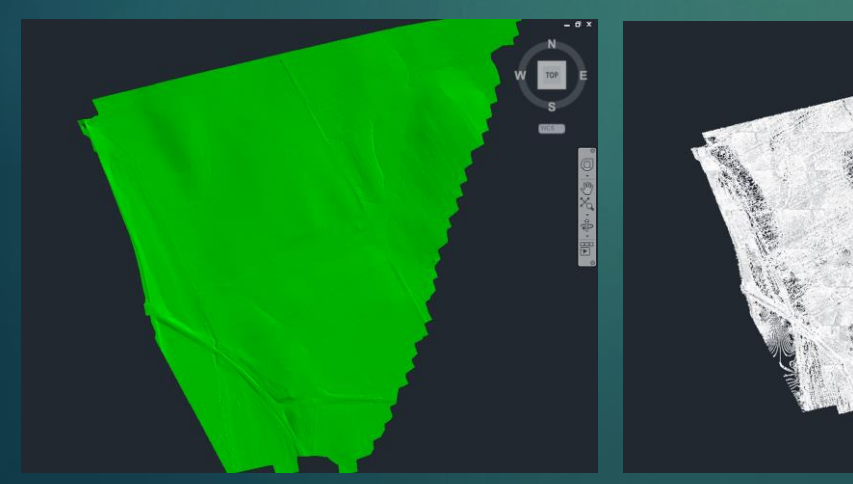

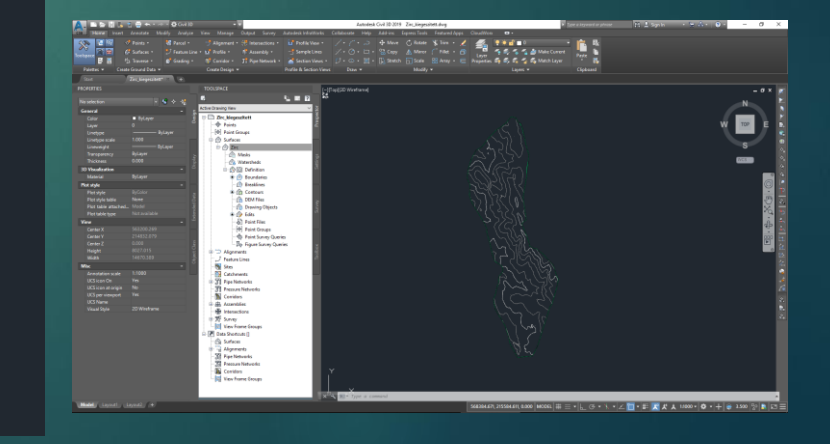

## Nyomvonal változatok

#### **Fervezői feladat**

Az átadott állományból animációs videó készítése

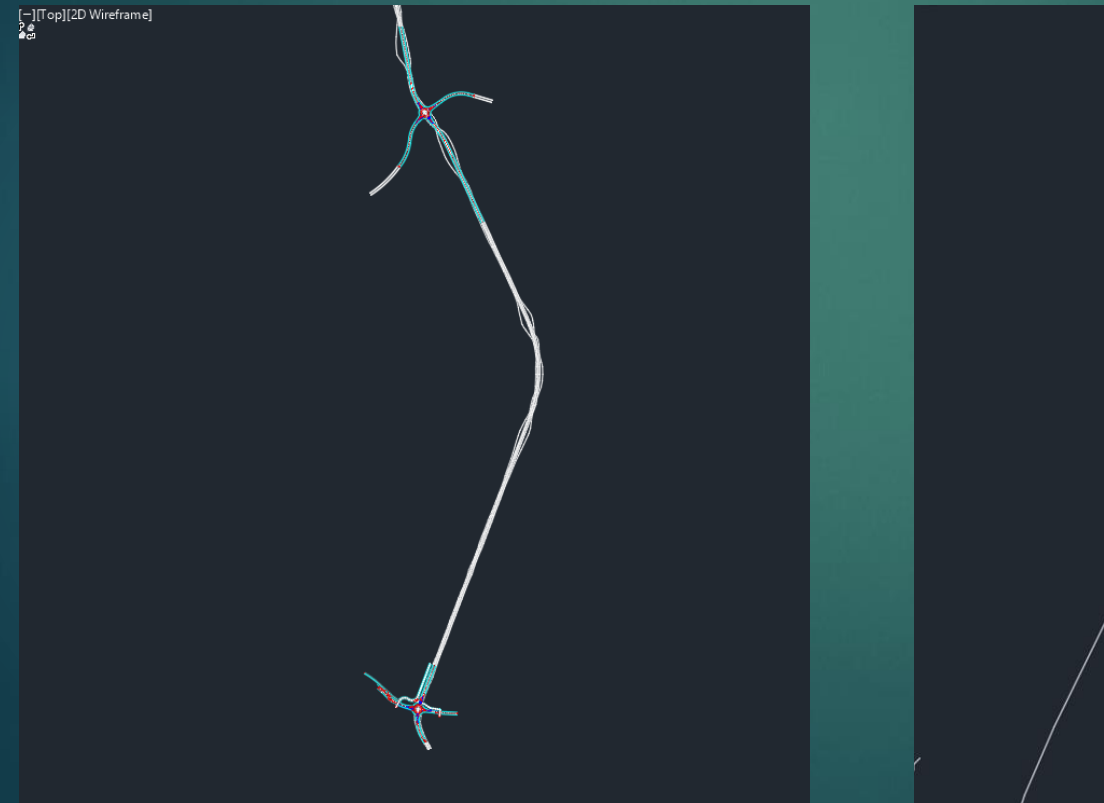

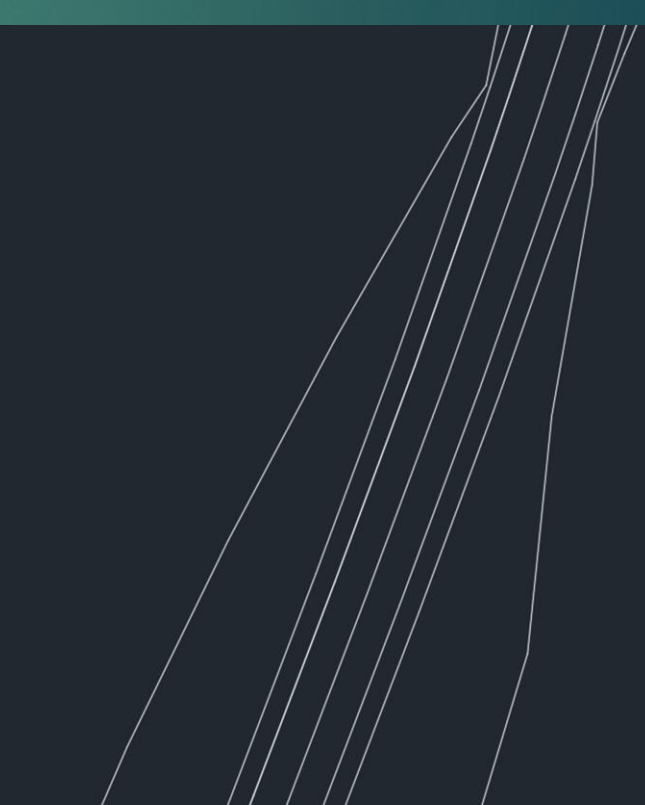

#### Animációs videó készítése

**Modell áttöltése: AutoCAD Civil -> AutoCAD Infraworks**

- https://www.youtube.com/watch?v=NeBrJsoyNE8
- ▶ Terep átvitele Land XML formátumban
- Ortofotó megnyitása raszterként

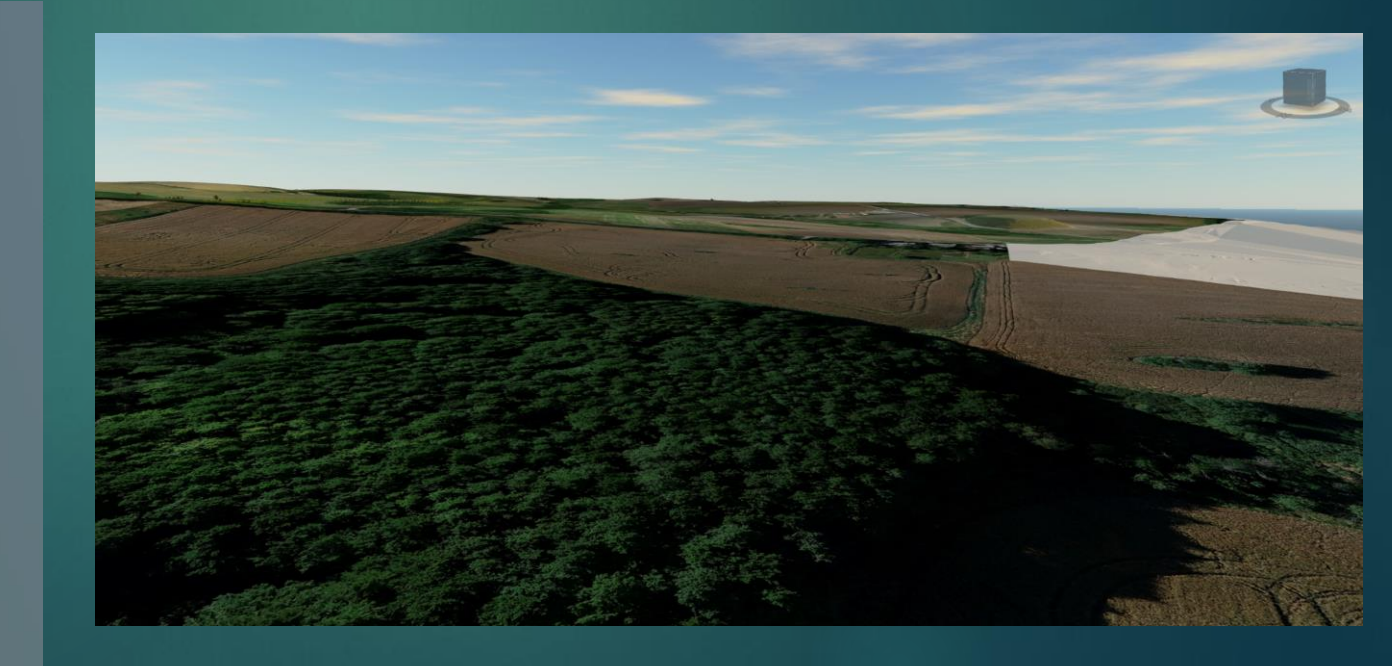

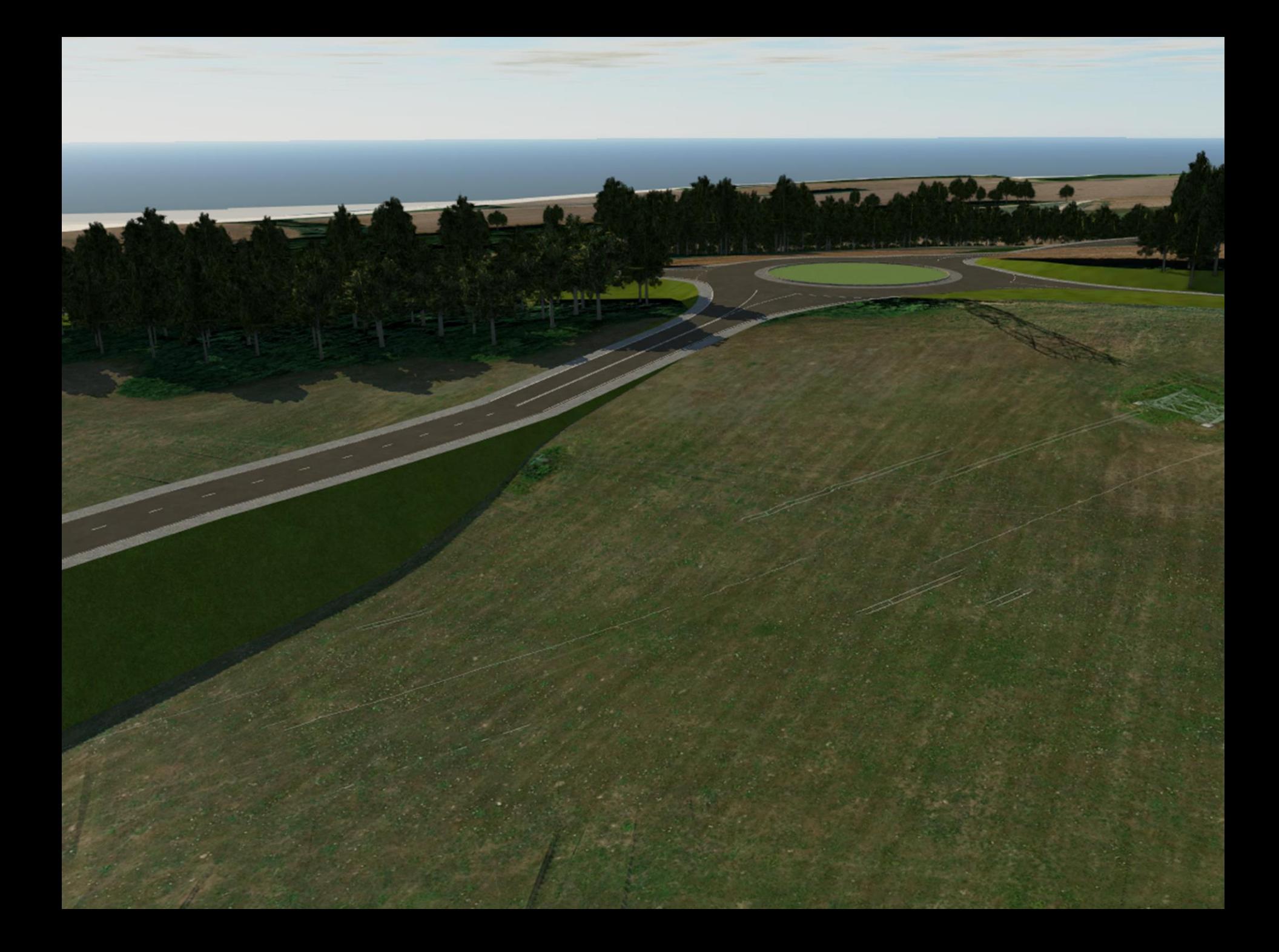

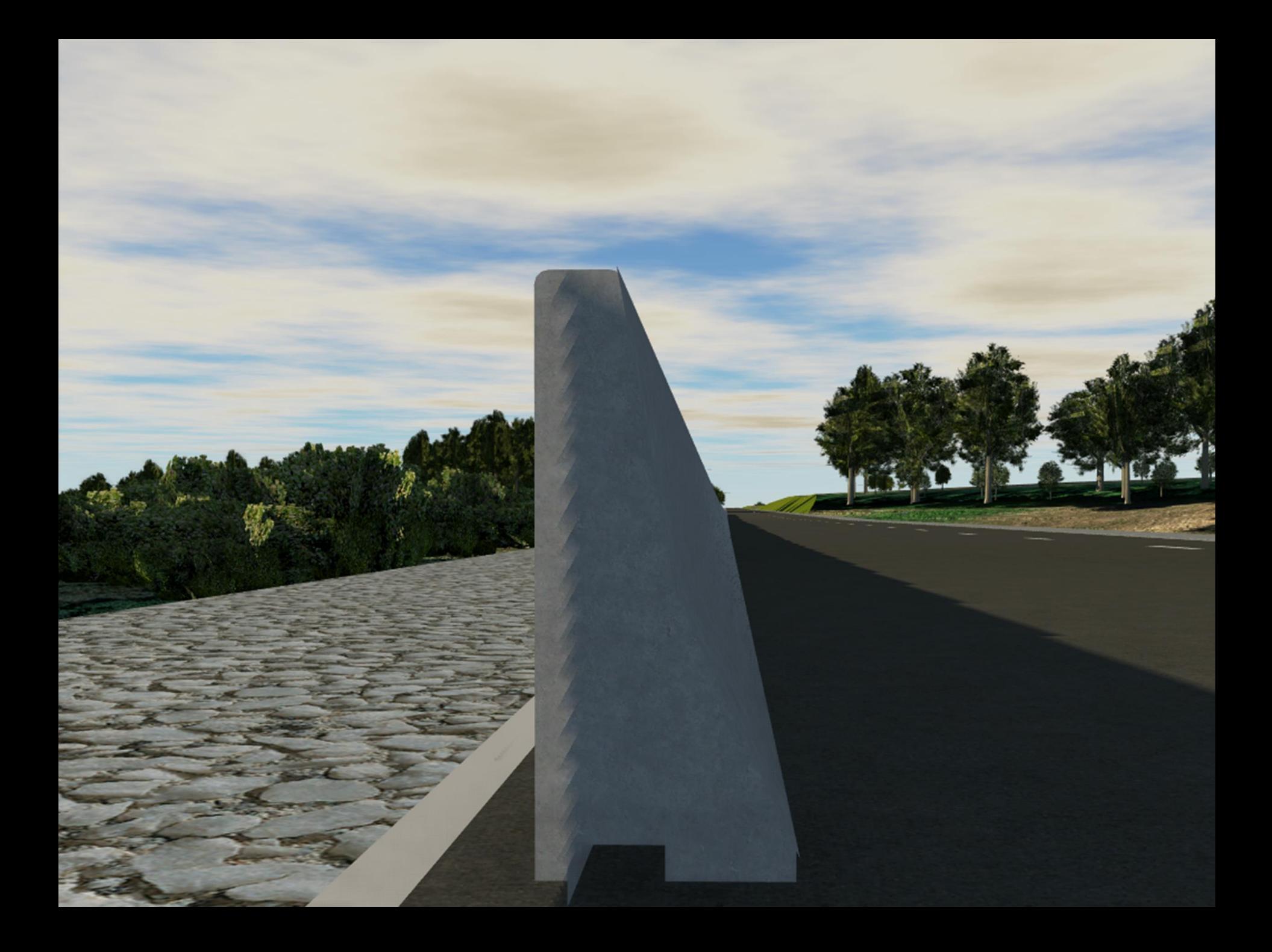

## Berepülési videó

(próbálkozások)

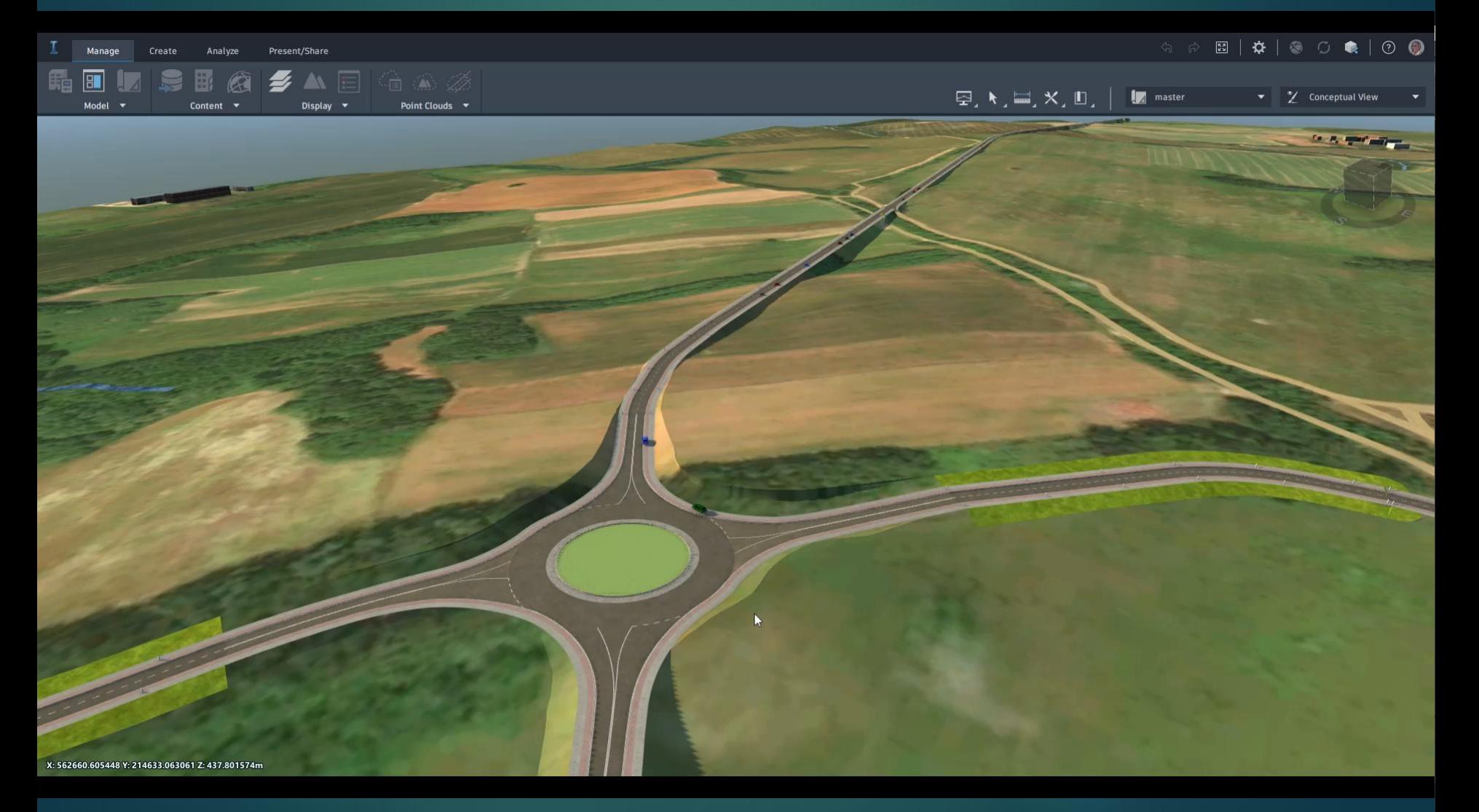

### Berepülési videó

# **Köszönöm a figyelmet!**